# Light and sound in de lessen wiskunde

Dr Didier Deses<sup>∗</sup>

#### Samenvatting

In deze workshop zullen we een aantal concrete voorbeelden uitwerken waarbij het gebruik van de TI-Innovator Hub via licht en geluid een meerwaarde kan bieden in de lessen wiskunde.

## Inhoudsopgave

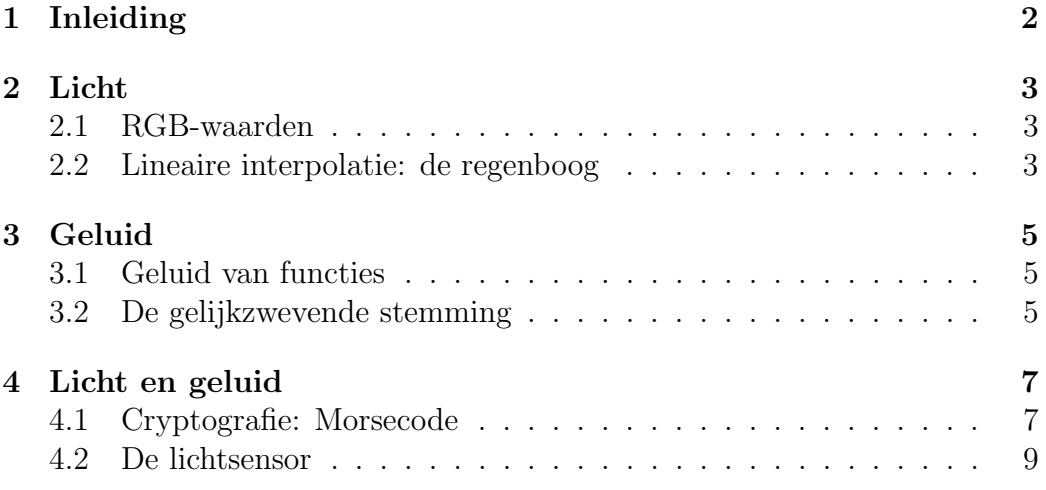

<sup>∗</sup>Leerkracht wiskunde KA Koekelberg, medewerker aan het departement wiskunde van de VUB, stuurgroep  $T^3$ -Vlaanderen

### 1 Inleiding

Voor je aan de slag kan met de TI-Innovator Hub moet je eerst de meegeleverde app Hub op je TI-84 Plus Color zetten. Dit kan vanaf een computer of via een andere TI-84 Plus Color waarop het reeds geïnstalleerd is. Eenmaal de app ook op jouw TI-84 Plus Color staat, zal ze het menu [prgm] in de programmeereditor uitbreiden met een nieuw submenu [HUB] waarin de commando's staan om met de TI-Innovator Hub te communiceren.

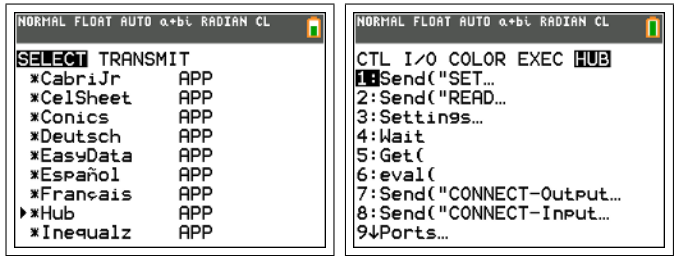

Eenmaal dit gedaan is, kan je in een programma instructies doorsturen naar de TI-Innovator Hub . Dit gebeurt door berichten en commando's te zenden via Send. Wij zullen de volgende berichten gebruiken.

- SET LIGHT ON TIME  $t:$  De LED wordt voor  $t$  seconden aangezet.
- SET COLOR  $r \, g \, b$ : De kleur LED wordt aangezet in een bepaalde kleur.
- SET SOUND  $f$  TIME  $t$ : Produceert een toon met frequentie  $f$  gedurende t seconden.

Je vindt deze berichten (of delen ervan) onder  $\boxed{\text{prgm}}$ [HUB] [Send("SET...] en prgm [HUB][Settings...]. Andere combinaties van deze berichten zijn ✝ ✆ ook mogelijk maar we zullen ze hier niet gebruiken.

Naast de berichten naar de **TI-Innovator Hub** zijn er ook enkele commando's die gebruikt zullen worden. Deze vind je onder (prgm)[HUB]. ✝  $^{\prime}$ 

- Send(*bericht*): Verstuurt een bericht naar de TI-Innovator Hub.
- Wait  $t$ : Pauzeert de uitvoer van het programma gedurende  $t$  seconden.
- eval $(uitdrukking)$ : Dit commando wordt binnen een bericht gebruikt om een uitdrukking te evalueren en om te zetten naar een getal. Dan pas wordt het bericht verstuurd naar de TI-Innovator Hub .

### 2 Licht

#### 2.1 RGB-waarden

Uit de optica weet men dat elke kleur die ons oog kan waarnemen, gevormd kan worden door een mengsel van rood, groen en blauw licht. Daarom bestaat in de informatica een scherm uit pixels, elke pixel is opgemaakt uit drie LEDs: een rode, een groene en een blauwe. Op de **TI-Innovator Hub** is zo één opstelling van drie LEDs beschikbaar. Op deze wijze kunnen we één pixel nabootsen.

De intensiteit van elke afzonderlijke LED wordt gegeven door een getal tussen 0 en 255, dit komt intern overeen met één byte  $(=8 \text{ bits})$ . Elke kleur komt dus overeen met een RGB-code, dit zijn drie waarden (R, G, B), telkens tussen 0 en 255, die aangeven hoeveel van elke basiskleur aanwezig is. We kunnen dus meer dan 16 miljoen kleuren maken (reken dit uit).

Met onderstaand programma wordt telkens een willekeurige waarde voor R, G en B genomen. We bekomen een disco flikkerlichtje.

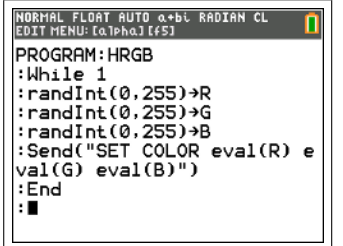

Met While 1 wordt een oneindige lus gestart. Daarna worden met  $\widehat{[\texttt{math}]}$  [prb] [randInt] voor  $R$ , G en B willekeurige waarden tussen 0 en 255 gekozen. Tenslotte worden met SET COLOR eval(R) eval(G) eval(B) de kleur LEDs aangezet in de juiste kleurintensiteiten.

#### 2.2 Lineaire interpolatie: de regenboog

De mens kent al zeer lang de kleuren van de regenboog: rood, oranje, geel, groen, blauw, indigo en violet. In werkelijkheid varieert de kleur echter op continue wijze. De verschillende 'banden' zijn een gevolg van de beperkingen van het menselijk oog. We zullen de kleur LEDs gebruiken om de opeenvolging van kleuren in een regenboog te simuleren.

We wensen dus van een bepaalde kleur naar een andere kleur te gaan en dit op een continue manier. Hiervoor beschouwen we een kleur als een punt in  $\mathbb{R}^3$ . We noteren  $\vec{k}_1(r_1, g_1b_1)$  en  $\vec{k}_2(r_2, g_2, b_2)$ . De rechte door deze twee punten wordt gegeven door de parametervergelijking

$$
\vec{p} = (1 - t)\vec{k}_1 + t\vec{k}_2
$$

Maar deze parametervergelijking stelt meer voor. Indien  $t \in [0, 1]$  dan zal  $\vec{p}$  een punt zijn dat op het lijnstuk  $[\vec{k}_1, \vec{k}_2]$  ligt, we noemen  $\vec{p}$  een lineaire interpolatie van  $\vec{k}_1$  en  $\vec{k}_2$ . Voor  $t = 0$  is dit  $\vec{k}_1$ , voor  $t = 1$  is dit  $\vec{k}_2$ . Wanneer de parameter t van 0 naar 1 gaat, zal  $\vec{p}$  het lijnstuk op continue wijze doorlopen van  $\vec{k}_1$  tot  $\vec{k}_2$ . Op deze wijze stelt  $\vec{p}$  een kleurovergang voor. We programmeren dit als volgt.

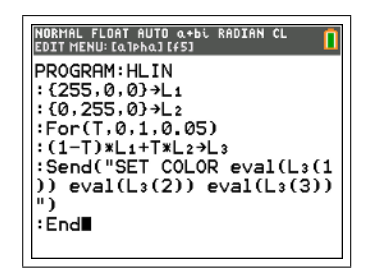

- Eerst worden twee kleuren (hier rood en groen) gegeven in de lijsten  $L_1$  en  $L_2$ .
- Er wordt een For-lus gestart waarbij de parameter  $T$  van 0 tot 1 gaat met een kleine stap.
- De lineaire interpolatie wordt bepaald en onthouden in  $L_3$ .
- De waarden van  $L_3$  worden gebruikt om de kleur LEDs aan te zetten.

Merk op dat de lineaire interpolatie wel een reeks getallen tussen 0 en 255 zal geven, maar dat deze niet noodzakelijk natuurlijke getallen zijn. Gelukkig is de TI-Innovator Hub hierop voorzien, alle waarden worden afgerond.

Nu we de overgang tussen twee kleuren kunnen maken, hoeven we voor een regenboog slechts van rood naar groen naar blauw naar violet te gaan. von regensoog skeene van rood naar groon naar staan naar vroeë te gaan.<br>We gebruiken **[2nd]**[rcl] [prgmHLIN] om het vorige programma driemaal te kopiëren. Daarna passen we de kleuren aan. Met de parameter I bepalen we de intensiteit van de gebruikte kleuren.

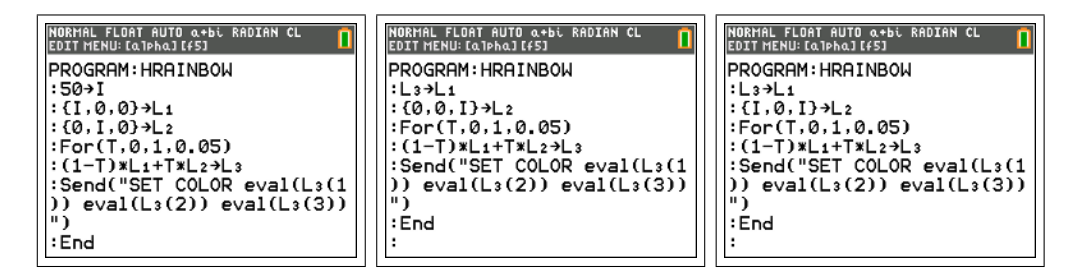

### 3 Geluid

#### 3.1 Geluid van functies

De TI-Innovator Hub staat toe om een bepaalde toon op een zekere frequentie af te spelen. We zullen dit gebruiken om met een functie geluid te maken. Het programma ziet er als volgt uit.

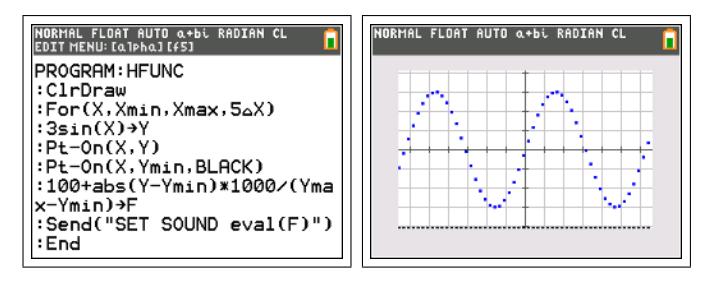

#### 3.2 De gelijkzwevende stemming

Reeds sinds Pythagoras heeft men getracht muziek in een wiskundig formalisme te beschrijven. Pythagoras merkte op dat een snaar aanslaan zorgde voor een welbepaalde toon. Wanneer de snaar wordt gehalveerd krijgt men een consonante toon, juist één octaaf hoger. Pythagoras ging verder de snaar opdelen volgens welbepaalde breuken en bekwam aldus de Pythagoraanse stemming. In deze stemming kent men de gewoonlijke toonladder die 17 eeuwen lang werd gebruikt. Pas aan het begin van de middeleeuwse polyfonie merkte men dat de verhoudingen niet voor een regelmatige verdeling van de toonhoogten zorgden.

In de moderne muziektheorie wordt de gelijkzwevende stemming gebruikt. Hierbij merkt men op dat bij verhoging van één octaaf de frequentie verdubbelt. Gezien er twaalf halve tonen zijn in één octaaf worden de frequenties per pen. Gezien er twaan naive tonen zijn in een octaar worden de frequenties per<br>halve toon telkens vermenigvuldigd met <sup>12</sup>⁄2. We bekomen een meetkundige rij:

$$
f_{n+1} = \sqrt[12]{2} f_n
$$

Het was ondermeer de bruggeling Simon Stevin die aan het einde van de 16de eeuw voor deze stemming pleitte. We zullen deze stemming ook gebruiken om met de TI-Innovator Hub muziek te spelen. Als standaard vertrekt men vaak van de la met frequentie 440Hz.

1 2 3 4 5 6 7 8 9 10 11 12  
\ndo #do re #re mi #mi fa sol #sol la #la si  
\nC #C D #D E #E F G #G A #A B  
\n
$$
2^{-\frac{9}{12}} 2^{-\frac{8}{12}} 2^{-\frac{7}{12}} 2^{-\frac{6}{12}} 2^{-\frac{5}{12}} 2^{-\frac{5}{12}} 2^{-\frac{4}{12}} 2^{-\frac{3}{12}} 2^{-\frac{2}{12}} 2^{-\frac{2}{12}} 2^{-\frac{1}{12}} 1 2^{\frac{1}{12}} 2^{\frac{2}{12}}
$$

In ons programma zullen we ons beperken tot de hele noten:

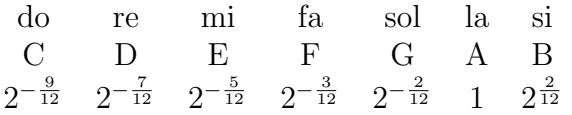

Het programma ziet er als volgt uit:

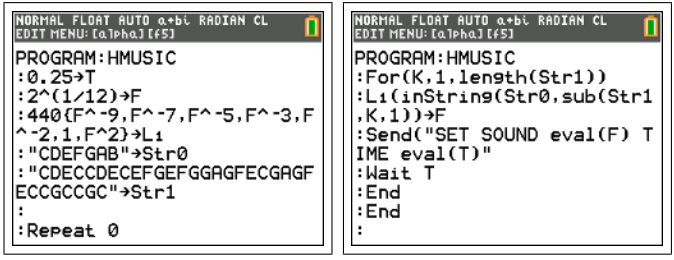

- Eerst wordt het tempo vastgelegd, elke noot zal  $T = 0,25s$  duren. Het getal <sup>12</sup><sup>√</sup> 2 wordt eenmalig uitgerekend.
- De lijst  $L_1$  zal de frequenties van de noten bevatten, de tekststring  $\text{Str0}$ de namen.
- In Str1 komt het muziekstukje.
- Met Repeat 0 wordt een oneindige lus gestart.
- Met een For-lus gaan we elke noot uit het muziekstukje af.
- sub(Str1,K,1) haalt de Kde noot uit Str1. Met InString wordt nagegaan welke positie de desbetreffende noot heeft in Str0. Deze positie wordt gebruikt als index voor  $L_1$ . Het resultaat is de frequentie F van de noot.
- Aan de hand van het bericht SET SOUND eval(F) TIME eval(T) wordt de noot afgespeeld, waarna het programma T seconden wacht vooralleer verder te gaan met de volgende noot.
- Uiteindelijk wordt ook de oneindige lus afgesloten en begint het muziekstukje opnieuw.

Dit programma leent zich uitstekend tot aanpassingen. Wat gebeurt er als het Wait commando wordt weggelaten? Kan je ook spaties toevoegen als pauzes? Hoe kan je de halve noten er toch in krijgen? . . .

### 4 Licht en geluid

### 4.1 Cryptografie: Morsecode

Het Morse alfabet staat toe om met korte (.) en lange (-) signalen boodschappen door te zenden. Elke letter van het alfabet komt overeen met een reeks Morsetekens. De meest gebruikte letters hebben de kortste code (E=.) op deze manier is de Morsecode optimaal.

#### International Morse Code

- 1. The length of a dot is one unit.
- 2. A dash is three units.
- 3. The space between parts of the same letter is one unit.
- 4. The space between letters is three units.

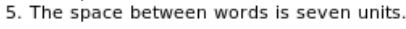

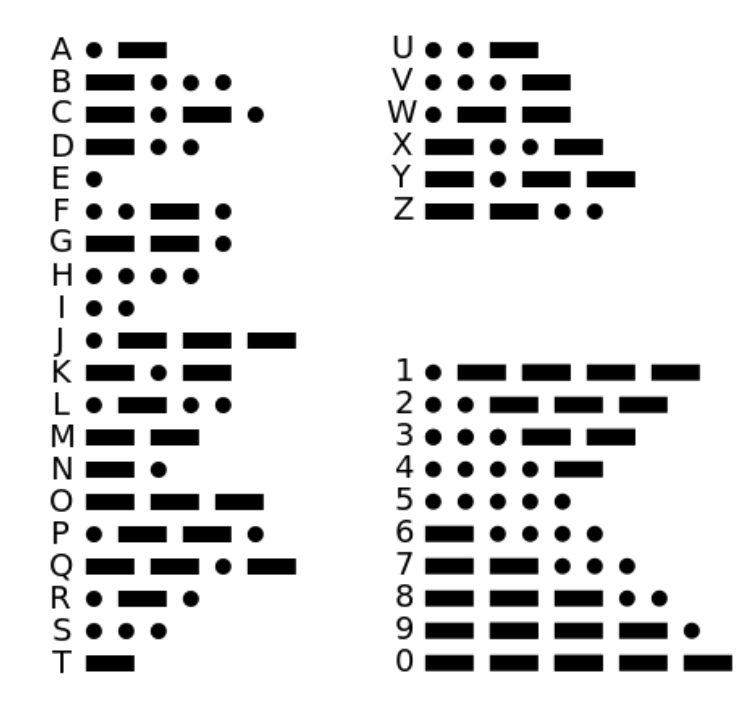

Onderstaand programma zet een willekeurige tekst om in Morse code.

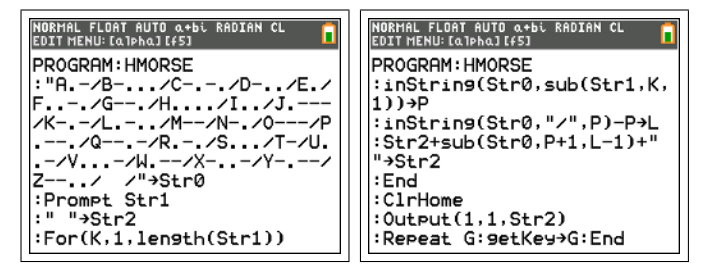

De werking is als volgt.

- Eerst wordt het volledige Morse alfabet opgeslagen in Str0. Let erop dat we de spatie ook omzetten in een spatie.
- De gebruiker kan nu een bericht ingeven. Dit wordt opgeslagen in Str1.
- Str2 zal het bericht in Morsecode bevatten. Aanvankelijk is dit een lege tekststring.
- Met een for-lus gaan we de letters van het bericht af.
- Via sub(Str1,K,1) halen we de Kde letter uit het bericht. Met inString wordt bepaald waar de letter zich bevindt in het Morse alfabet, we onthouden deze positie in P.
- Met inString(Str0,"/", P) zoeken we vanaf de positie  $P$  de eerstvolgende /. Van deze positie trekken we P af, L is dus de lengte van de Morsecode voor de kde letter, tot aan de volgende /.
- We voegen nu de Morsecode voor de Kde letter (sub(Str0,P+1,L-1)) toe aan Str2 samen met een spatie om de letters van elkaar af te zonderen. Merk op dat we hierbij de letter zelf (positie P en het eindteken  $\frac{1}{\sqrt{2}}$  (op positie L verder) niet meenemen.
- We herhalen dit voor elke letter uit het bericht.
- Tenslotte tonen we de boodschap in Morsecode op een leeg scherm.
- Met een finale Repeat-lus wordt gewacht tot de gebruiker op een toets duwt.

Het ingeven van een bericht zal het gemakkelijkst gebeuren indien  $\boxed{2nd}$  [A-lock] ✝  $\overline{a}$ wordt gebruikt.

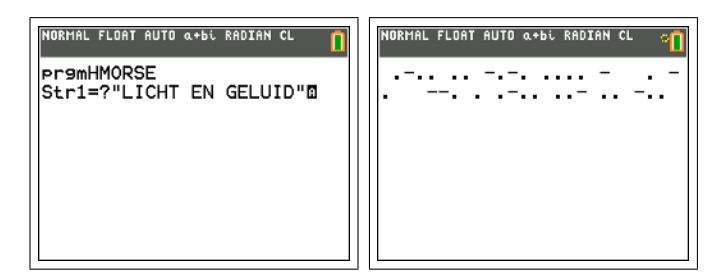

We kunnen het programma nu uitbreiden om via de TI-Innovator Hub de Morsecode te verzenden als lichtsginaal en als geluidsignaal.

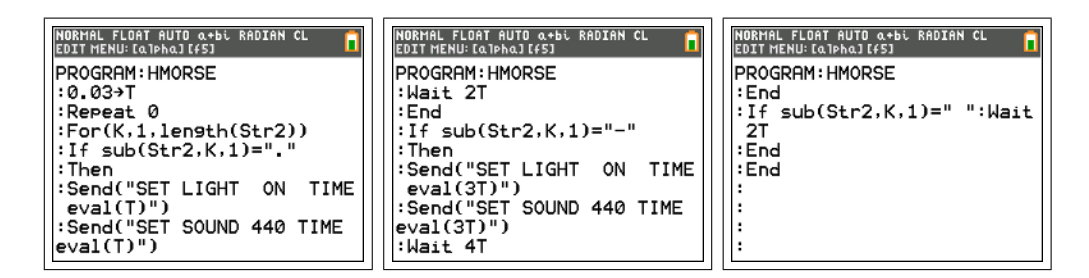

- Één tel  $T$  zal overeenkomen met 0,03 seconden.
- Met Repeat 0 wordt een oneindige lus gestart die het bericht zal blijven zenden.
- Opnieuw zorgt een for-lus dat alle tekens van het bericht worden afgegaan.
- $\bullet$  Indien een . wordt gevonden, laten we het lichtje voor één tel branden. We zenden ook voor dezelfde periode een geluid uit aan  $440Hz$ . We wachten nadien twee tellen (één voor het signaal en één als pauze tussen twee signalen).
- Indien een wordt gevonden, laten we het lichtje voor drie tellen branden. We zenden ook voor dezelfde periode een geluid uit aan 440Hz. We wachten nadien vier tellen (drie voor het signaal en één als pauze tussen twee signalen).
- Indien een spatie wordt gevonden, wachten we twee tellen. Dit zorgt ervoor dat de pauzes tussen letters en woorden gerespecteerd worden.

### 4.2 De lichtsensor

Op de TI-Innovator Hub zit ook een lichtsensor. Met het bericht READ BRIGHTNESS en het commando Get kan de lichtintensiteit gemeten worden. Dit geeft een waarde tussen 0 en 100. In volgend programma gebruiken we dit om de intensiteit van de kleur LEDs te regelen als het donker wordt en bovendien ook een toon van het omgevingslicht te laten afhangen.

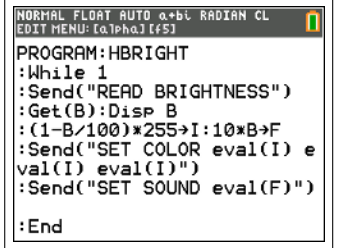

- Een oneindige lus wordt gestart.
- De lichtintensiteit wordt gelezen, opgeslagen in  $B$  en afgedrukt.
- $\bullet\,$  Met de formules wordt het licht $I$  feller als donkerder het is, de toon  $F$ wordt dan lager.
- Tenslotte worden de kleur LEDs aangeschakeld en wordt de toon gespeeld.